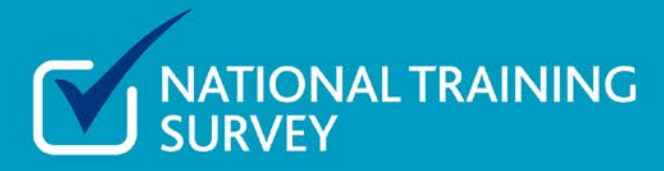

# National training survey 2015: information for responsible officers

Every year, we ask all doctors in training to tell us what they think about training in their posts. The results of the 2015 national training survey are on our website at [www.gmc](http://www.gmc-uk.org/nts)[uk.org/nts.](http://www.gmc-uk.org/nts)

## **Explore the results**

You can explore the detailed results in our interactive reporting tool at www.gmc-uk/nts.

The tool shows three years of data, allowing you to see how results have changed over time. You can explore the results by:

- country
- deanery
- specialty
- education provider
- type of doctor in training.

To find out more about how to use the reporting tool and get the best out of your local results, join our online webinar on 17 June at 1pm. To join the webinar [follow this link](https://gmc-ukevent.webex.com/gmc-ukevent/onstage/g.php?MTID=e8a5259cc9f7f53b03dfed92901d90aeb) to book a place.

Your deanery or LETB also has someone specially trained on the reporting tool to analyse the data in your area – you can find them at [www.gmc](http://www.gmc-uk.org/education/surveys_deanery_contacts.asp)[uk.org/education/surveys\\_deanery\\_contacts.asp.](http://www.gmc-uk.org/education/surveys_deanery_contacts.asp)

#### **How do people use the results?**

Deaneries, local education and training boards (LETBs) and local education providers (LEPs; eg NHS trusts, GP practices) use the results to make sure their training meets our standards. We highlight results that are particularly low or high – known as outliers. Poor results help organisations see where they need to investigate and make improvements, and good results signal good practice that other organisations can learn from.

The results are also useful more broadly. For example, we share survey results with systems regulators like the Care Quality Commission (CQC) for CQC inspectors to use during quality inspections.

#### **Why do I need to know about the survey?**

The survey can help you to improve the quality of training in your organisation. The results provide a unique insight into the experience of doctors in training; providing an opportunity to identify both good practice and areas for improvement.

Results are publicly available and so can be viewed by doctors in training or consultants thinking about their next post, members of the public or the press. It is important that you are aware of what doctors in training are saying, and what information is publicly available, about your organisation.

#### **What information is in the survey?**

-

We split questions into 13 indicators: overall satisfaction, clinical supervision, clinical supervision out of hours, educational supervision, induction, handover, adequate experience, supportive environment, feedback, regional teaching, workload, local teaching and study leave. The indicators relate to our standards for postgraduate medical education and training, but many of them also have a direct impact on patient safety – for example, clinical supervision, workload and handover.

This year, for the first time, we will report what doctors in training feel about the support they receive. These supportive environment questions will show whether doctors in training feel they are treated fairly and if they are able to disagree with senior colleagues.

When you use the reporting tool to generate a report – for example, for a particular site, or a post specialty<sup>[1](#page-1-0)</sup> in a site – we aggregate the responses to calculate an overall score for

<span id="page-1-0"></span> $1$  We use the terms 'post specialty' and 'programme specialty' to differentiate between the specialty a doctor is currently working in (post specialty) and the programme of training the doctor is undertaking (programme specialty). For example, a doctor in training can have a programme specialty of 'foundation', 'core medical training' or 'general practice', but be working in a cardiology post. Therefore, post specialty scores for 'surgery' are for all doctors currently working in surgery posts, including foundation, core and general practice, as well as those in higher surgical specialties.

each indicator. For example, all the trainee responses to the handover questions in your site will be scored and averaged to give you an overall score for that site in the handover indicator.

In the outlier reports section of the reporting tool, we use colour coding to highlight results that are particularly low or high when compared with the benchmark mean. The benchmark group varies depending on the report you are looking at: it may be all doctors in training or, in the case of post specialty reports, it may be all doctors training in that specialty group. For example, doctors training in:

- general surgery at Trust A will be compared with all doctors training in surgery across the UK
- Emergency medicine at Trust A will be compared with all doctors training in emergency medicine across the UK
- acute internal medicine at Trust A will be compared with all doctors training in medicine across the UK.

### **Trends in results across three years**

One of the most useful areas of the reporting tool is trend reporting. You can see up to three years of outlier results side-by-side in one report, showing how results have improved or deteriorated over time. These reports will help you identify areas that have not sufficiently improved over three years and may need closer attention.

We recommend generating a trend report for your trust or board by post speciality to get a good starting overview. When you enter this report, no results are displayed. Start by entering your trust or board into the filter by clicking on the icon next to the 'Trust/Board' field.

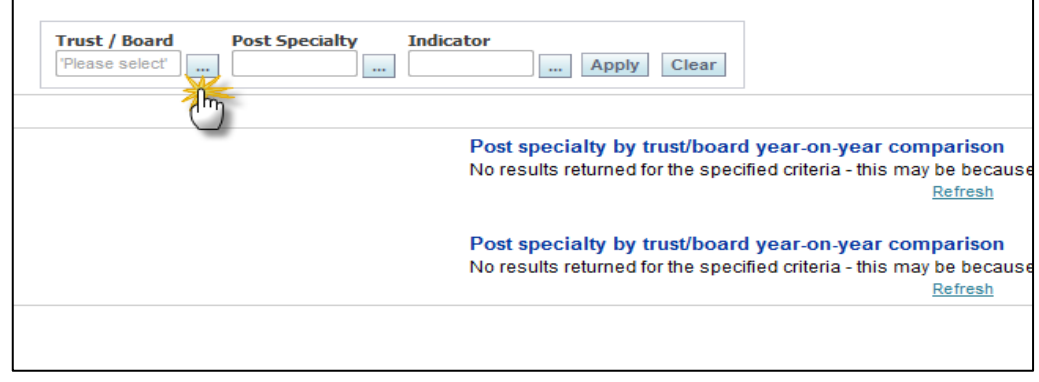

Select your trust or board from the drop down list or enter your search details in the 'More/Search' function, either using 'begins with' or 'contains' in the drop-down menu. Then click 'search'.

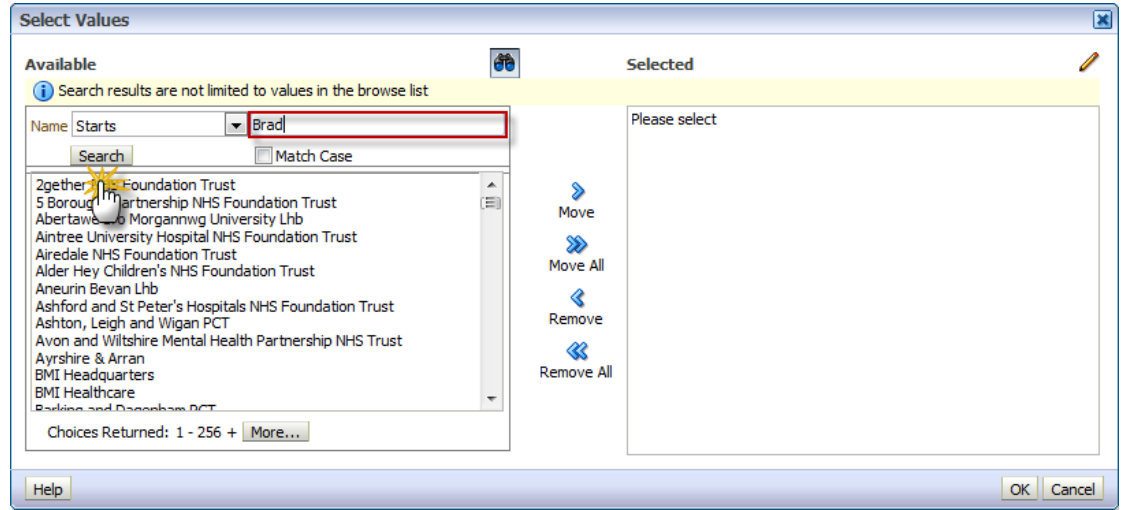

Select the trust or board you are interested in, then use the arrow to move it into the right-hand window. Then click 'OK'.

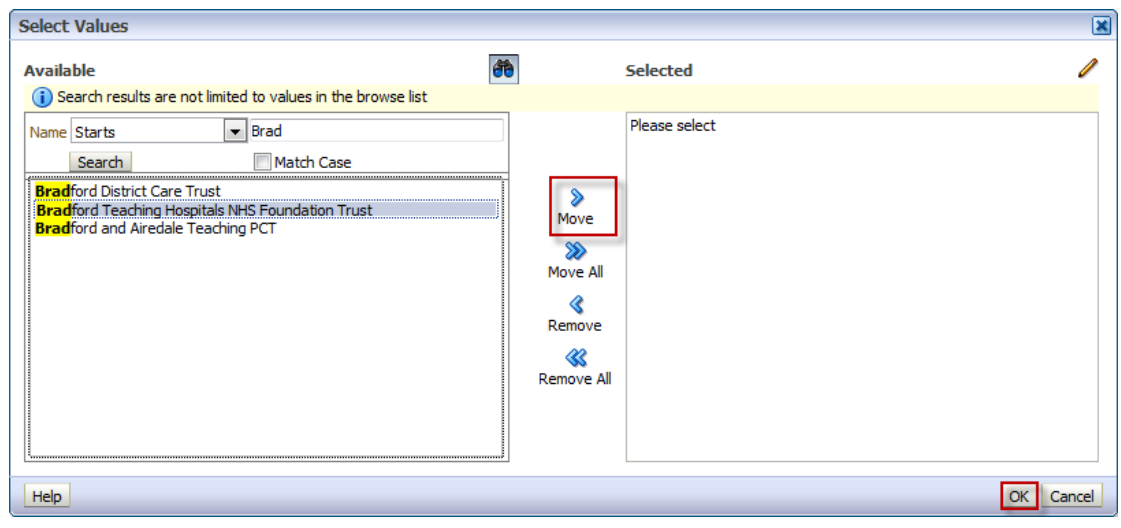

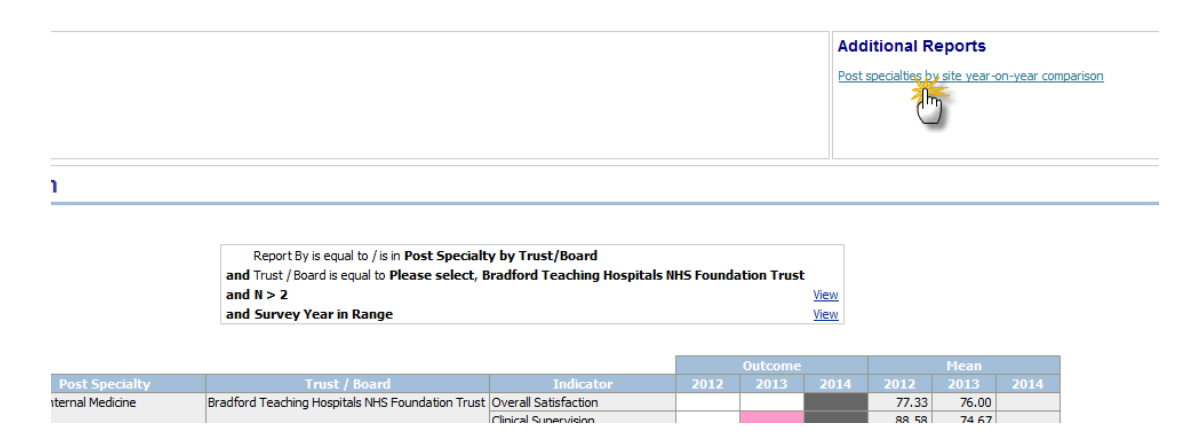

To view results by site, click on the link under 'additional reports'.

Then filter in the sites you are interested in or un-tick 'please select'.

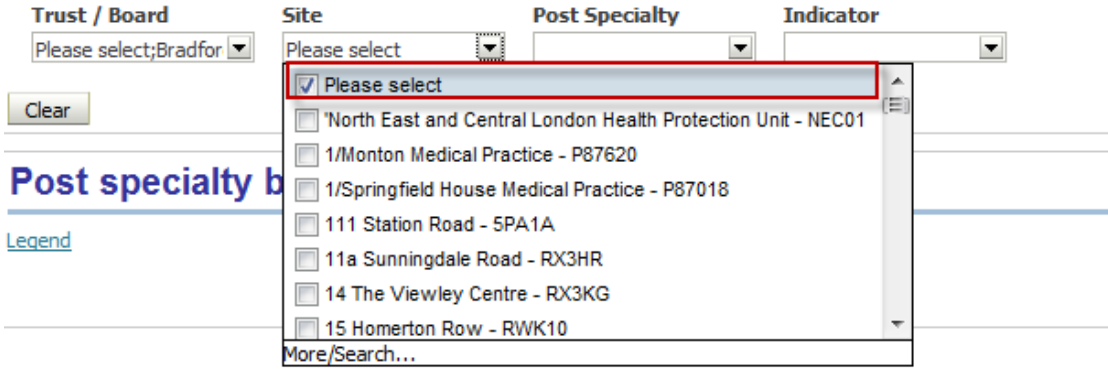

Then filter in the sites you are interested in or un-tick 'please select'.

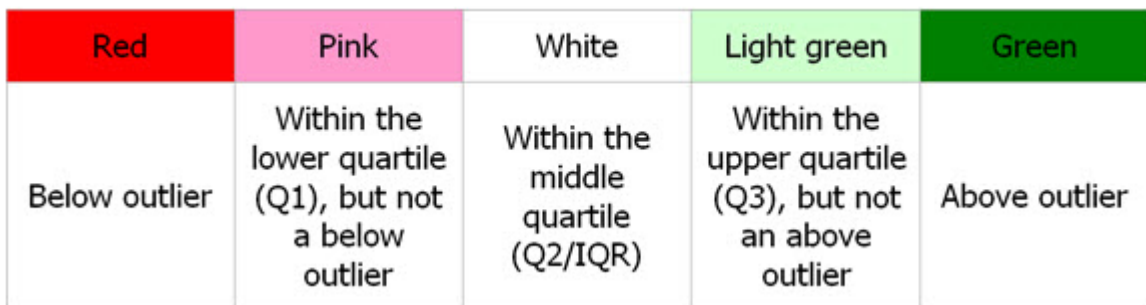

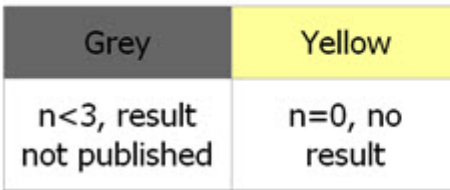

If you have three or more doctors in training per post specialty at different sites in your trust or board, you should also be able to view the results for a particular site.

Further information:

#### **Contact**

Kevin Connor Business Systems and Survey Project Lead nts@gmc-uk.org 0207 189 5475